**FACULTAD DE INGENIERÍA**

**UNIVERSIDAD NACIONAL DE JUJUY**

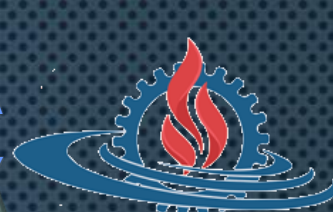

# **LABORATORIO DE SISTEMAS OPERATIVOS I**

**TRABAJO PRÁCTICO N° 7**

**REDIRECCIONAMIENTO, FILTROS Y TUBERÍAS**

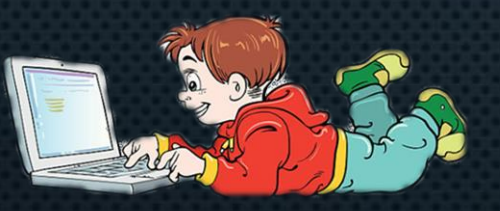

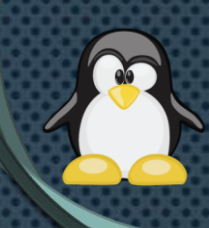

# **ENTRADAS Y SALIDAS DE COMANDOS**

- **¿Cómo operan los comandos?**
	- **Los comandos como cualquier otro programa utilizan datos de entradas que son procesados y transformados en información de salida.**

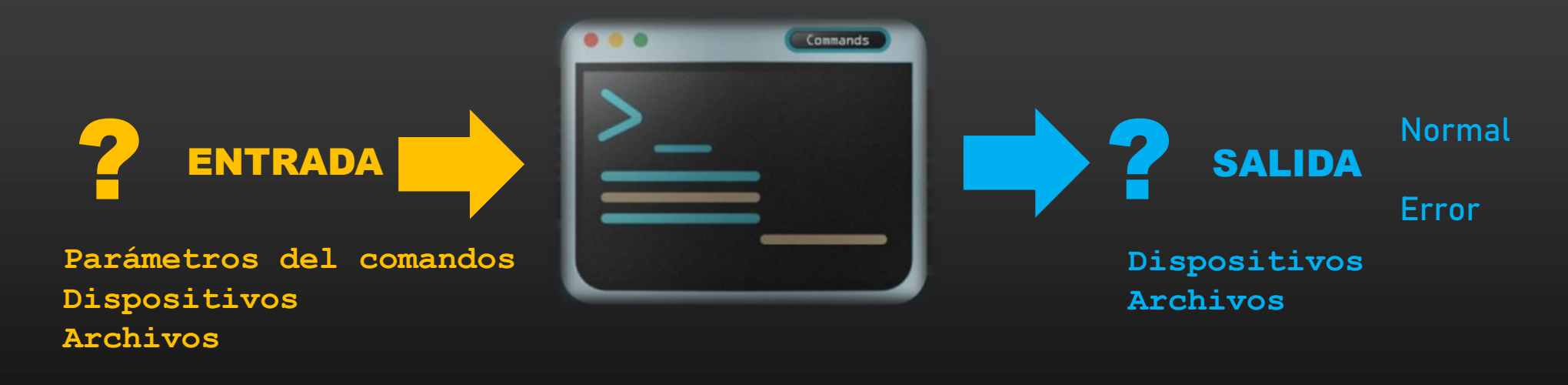

# **ARCHIVOS DE E/S ESTÁNDAR**

- **Cada vez que se ejecuta un comando el Kernel abre automáticamente los siguientes archivos**
	- **Entrada Estándar (stdin) Descriptor 0**
	- **Salida Estándar (stdout) Descriptor 1**
	- **Salida de Error Estándar (stderr) Descriptor 2**

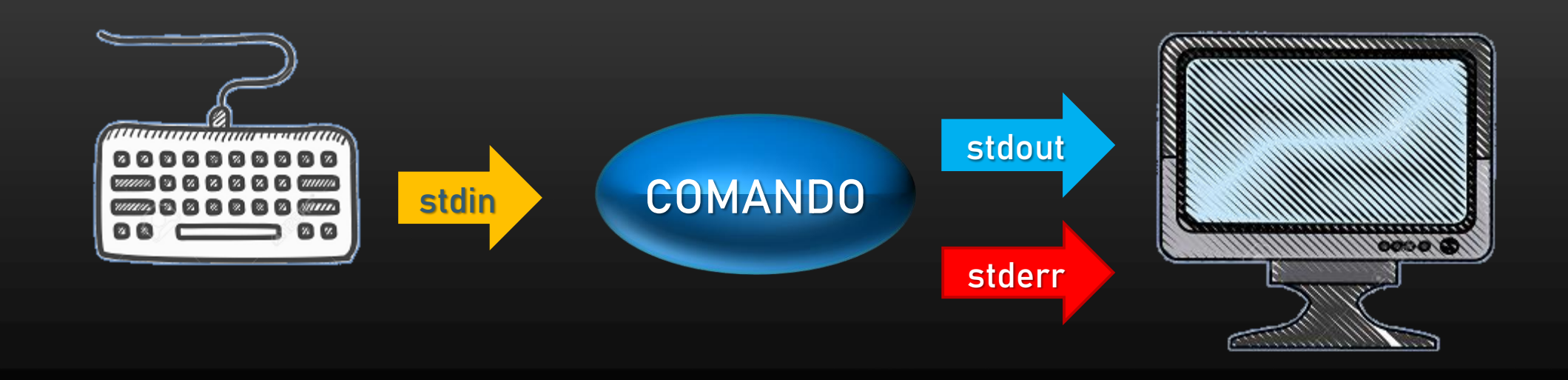

# REDIRECCIÓN DE ENTRADA (1)

• **Se reemplaza la entrada estándar (teclado) por otro dispositivo (por ejemplo, un archivo)**

### **comando < archivo\_entrada**

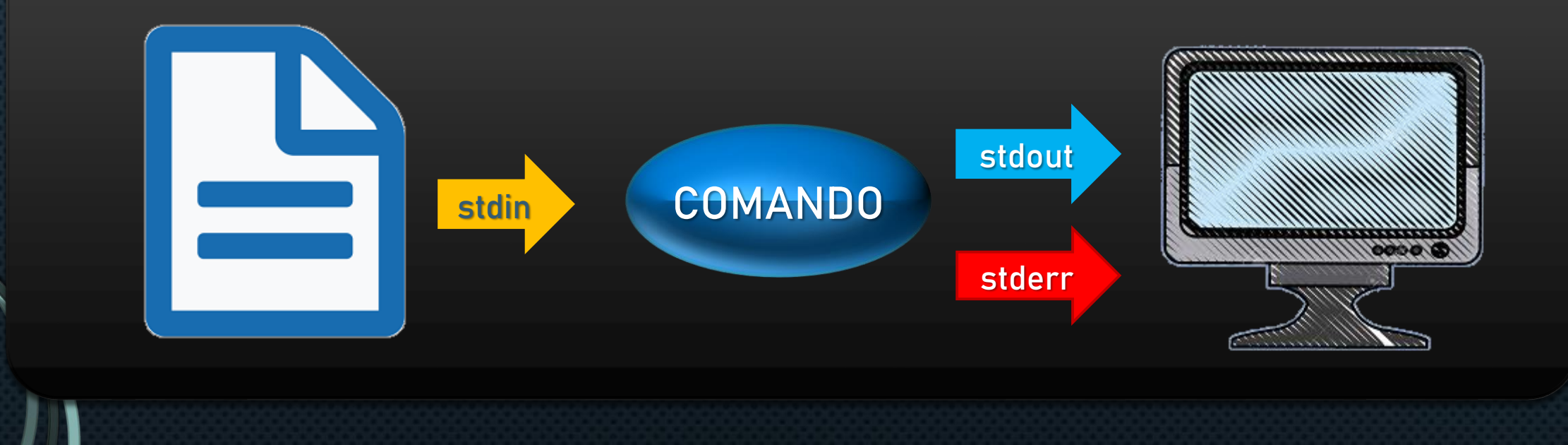

# **REDIRECCIÓN DE ENTRADA (2)**

• **Ejemplo: El comando tee permite que la entrada de datos realizada por teclado se muestre en pantalla y se almacene en los archivos especificados.**

### **tee arch\_salida\_1 arch\_salida\_2 … arch\_salida\_n**

• **Utilizando redireccionamiento de entrada y el comando tee, genere los archivos prueba1.txt prueba2.txt y prueba3.txt con el contenido del archivo passwd del directorio etc.**

**tee prueba1.txt prueba2.txt prueba3.txt < /etc/passwd**

# **REDIRECCIÓN DE SALIDA (1)**

- **Se reemplaza la salida estándar (pantalla) por otro dispositivo (por ejemplo, un archivo)**
	- **comando > archivo\_salida**
	- **comando >> archivo\_salida**

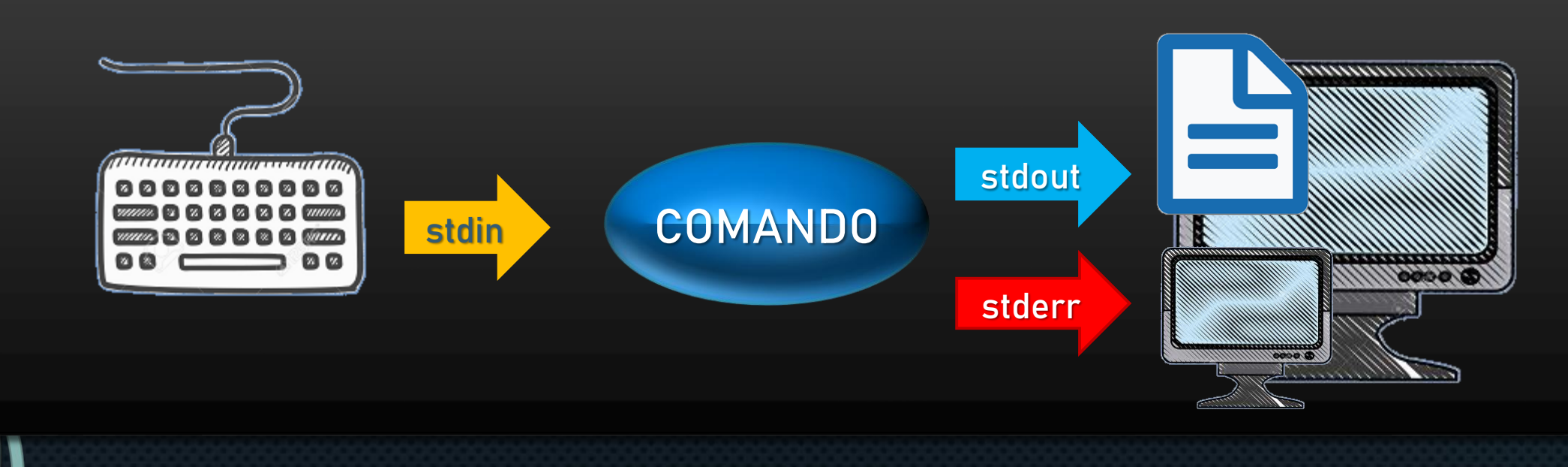

# **REDIRECCIÓN DE SALIDA (2)**

• **Ejemplo: El comando head permite mostrar las n primeras líneas de uno o varios archivos de texto simple.**

### **head –n cant\_lineas archivo**

• **Utilizando redireccionamiento de salida y el comando head, genere en ~ el archivo usuarios.txt con los 5 primeros usuarios del archivo passwd del directorio etc.**

**head -n 5 /etc/passwd > ~/usuarios.txt head -n 5 /etc/passwd >> ~/usuarios.txt Crea usuarios.txt Agrega datos a usuarios.txt**

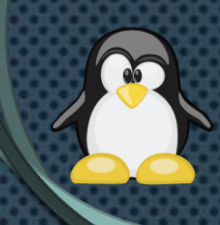

# **REDIRECCIÓN DE SALIDA DE ERROR (1)**

- **Se reemplaza la salida de error estándar (pantalla) por otro dispositivo (por ejemplo, un archivo)**
	- **comando 2> archivo\_salida\_error**
	- **comando 2>> archivo\_salida\_error**

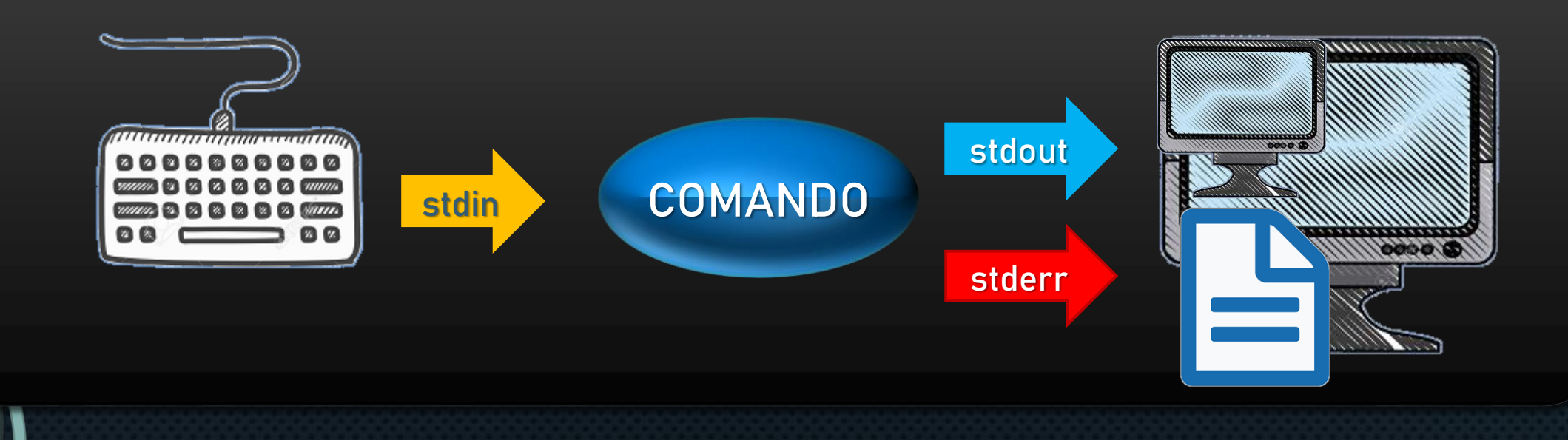

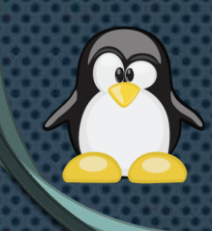

# REDIRECCIÓN DE SALIDA DE ERROR (2)

• **Ejemplo: El comando find permite buscar archivos en el sistemas de archivos devolviendo las ubicaciones (rutas) correspondientes.**

### **find directorio\_busq [-opciones] patrón\_busqueda**

• **Utilizando redireccionamiento de salida de error y el comando find, guarde los mensajes de error del comando en el archivos ~/errores.dat. Considere que se buscará en todo el sistema el archivo fstab.**

**find / -name fstab 2> ~/errores.dat Crea errores.dat find / -name fstab 2>> ~/errores.dat Agrega datos a errores.dat ¿Cómo eliminar la salida de error?**

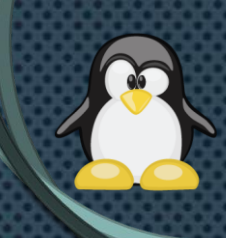

# REDIRECCIÓN DE ENTRADAS Y SALIDAS

• **Es posible combinar las distintas formas de redireccionamiento al ejecutar un comando.**

**comando < archivo\_entrada > archivo\_salida**

**comando < archivo\_entrada 2> archivo\_salida\_error**

**comando > archivo\_salida 2> archivo\_salida\_error**

**comando > archivo\_salida 2>&1**

**comando 2> archivo\_salida\_error >&2**

# TUBERÍAS (1)

• **Es posible encadenar comandos para realizar tareas complejas que un único comando no puede resolver.**

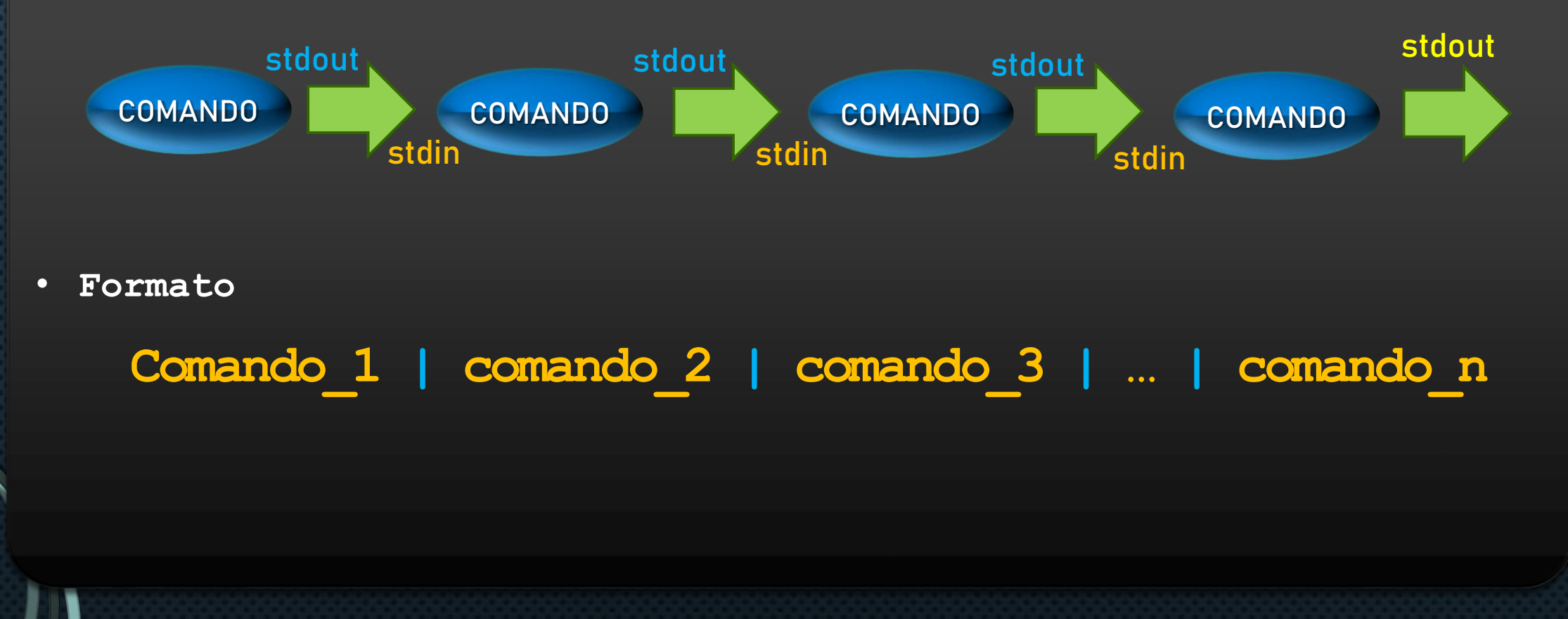

# TUBERÍAS (2)

- **Los comandos que pueden conectarse mediante tuberías reciben en nombre de filtros y se caracterizan por trabajar con la entrada (stdin) y salida (stdout) estándar.**
	- **cat** • **cut**
	- **more**
	- **grep, egrep, fgrep**
	- **wc**
	- **head**
	- **tail**
- **paste**
- **sort**
- **uniq**
- **tee**

## **COMANDO GREP**

• **Permite buscar una cadena (patrón regular) en uno o más archivos y muestra las líneas que la contienen.**

### **grep [-opciones] "cadena" archivo**

### **Algunas opciones**

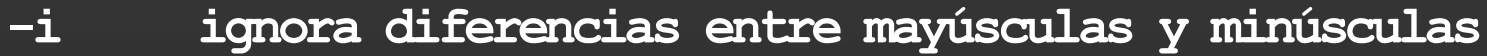

- **-n muestra los números de líneas donde aparece la cadena buscada**
- **-w busca la cadena como una palabra**
- **-c cuenta las líneas que contienen la cadena buscada**
- **-v muestra las líneas que no coincidan con la cadena buscada**
- **-e permite indicar 2 o más cadenas a buscar**
- **^ indica que sólo se muestren las líneas que empiecen con la cadena**
- **\$ indica que sólo se muestren las líneas que terminen con la cadena**

# **COMANDO CUT**

• **Permite mostrar secciones de uno o más archivos.**

### **cut [-opciones] archivo**

### **Algunas opciones**

- **-f especifica las columnas que serán "extraídas"**
- **-d especifica el carácter separador de columnas a considerar**

# **COMANDO SORT**

• **Ordenar el contenido de un archivo de acuerdo a un campo específico. Por defecto ordena por el primer campo.**

### **sort [-opciones] archivo**

### **Algunas opciones**

- **-k especifica la columna por la se realizará la ordenación**
- **-t especifica el carácter separador de columnas a considerar**
- **-n ordena considerando un campo numérico (por defecto se toma ASCII)**
- **-u elimina las líneas repetidas**
- **-r orden inverso**

# EJEMPLOS (1)

• **¿Cuántos archivos ordinarios contiene el directorio personal del usuario?**

**alumno@debian:~\$ ls -lRa ~ | grep ^"-" | wc -l** 

• **Considerando las líneas del archivo /etc/group que contengan la palabra "alumno", ordénelas de forma creciente.**

**alumno@debian:~\$ grep "alumno" /etc/group | sort**

• **¿En cuántos directorios se encuentra el archivo hostname? alumno@debian:~\$ find / -name "hostname" 2> /dev/null | wc -l**

# EJEMPLOS (2)

• **Muestre la cantidad de caracteres de las primeras 5 líneas del archivo passwd del directorio etc. ¿Cómo podría guardar el resultado obtenido en el archivo ~/salida.txt?**

**alumno@debian:~\$ head -5 /etc/passwd | wc -c > ~/salida.txt**

• **Muestre los últimos 10 usuarios (nombre e id) del archivo passwd del directorio /etc.**

**alumno@debian:~\$ tail -10 /etc/passwd | cut –f1,f3 –d ":"**

- **Modifique el comando anterior de modo que los usuarios se ordenen por id.**
	- **\$ tail -10 /etc/passwd | cut –f1,f3 –d ":" | sort –k2 –t ":" -n**

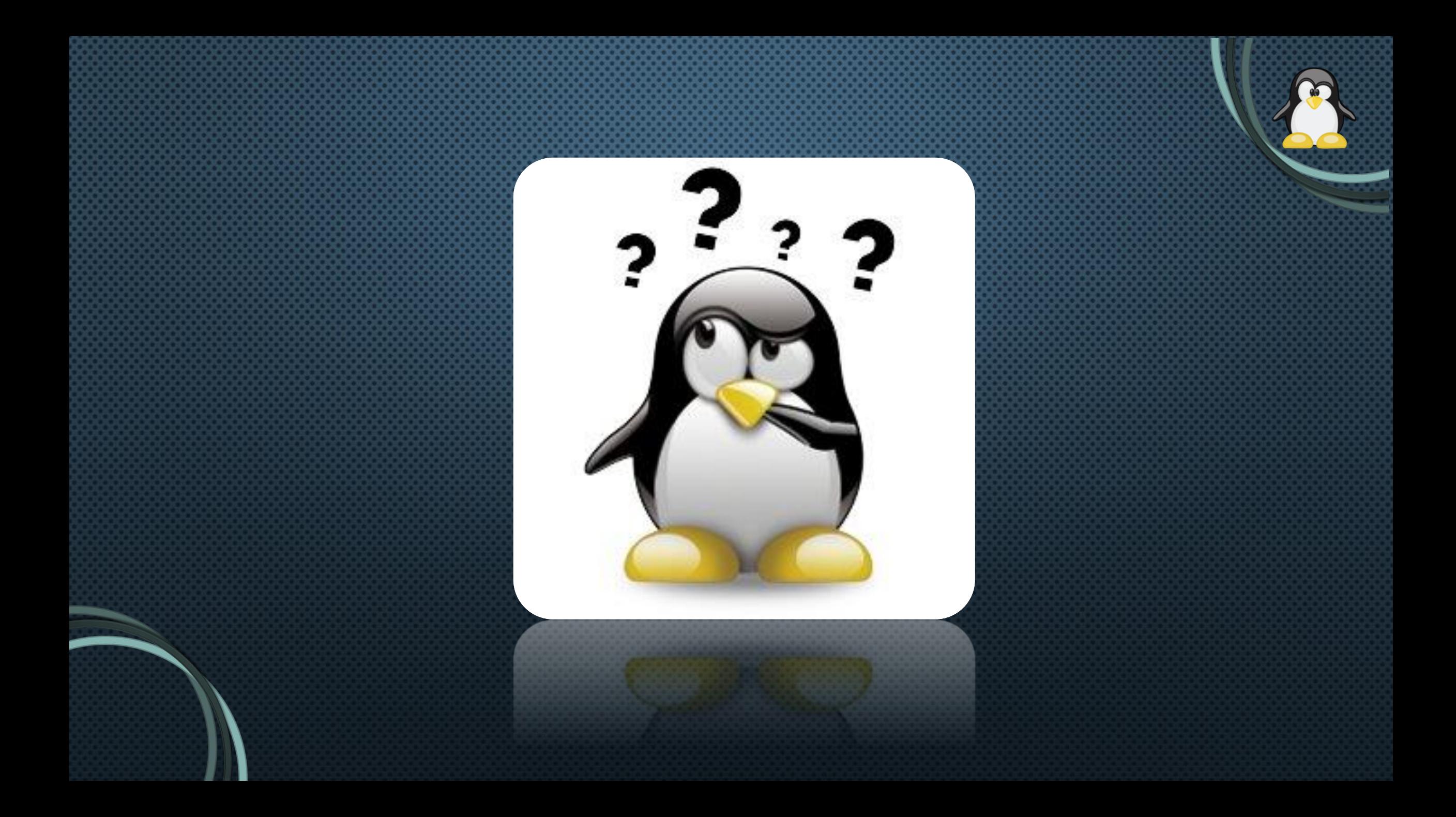